## **GKB Gioja Kids** Verwaltung der Kids Debit Mastercard in der Digitalen Filiale der GKB.

Die Verwaltung der Kids Debit Mastercard erfolgt in Ihrer Digitalen Filiale (GKB e-Banking). Dort können Sie die verschiedenen Kartenfunktionen selber anpassen.

Die Kids Debit Mastercard ist für e-Commerce gesperrt. Auf Wunsch kann das Contact Center unter Telefon 081 256 96 01 die Karte für e-Commerce freischalten.

## Anleitung Schritt für Schritt Ansicht **A** GKB Login 1. Login GKB e-Banking/Digitale Filiale Graubündner<br>Kantonalbank Gehen Sie auf gkb.ch und klicken Sie oben rechts auf Home e-Banking Postfach «GKB Login». Melden Sie sich mit Ihrer persönlichen Vertragsnummer und Ihrem Passwort an. Konten & Karten Postfach **Neue Nachrichten** Karte bestellen Nach dem Login klicken Sie auf «Gioia Kids». Sollten In Ihrem Postfach gibt Prepaidkarte auflader es aktuell 0 Sie das e-Banking als Startseite definiert haben, dann ungelesene klicken Sie zuerst auf «Home», um in die Digitale Fili-Gioia Kids Nachrichten ale zu wechseln. 2. Kartenverwaltung Karteneinstellungen Limiten Folgende Funktionen stehen Ihnen auf dieser Seite zur Verfügung: Täglich CHF 50 Karteneinstellungen Monatlich  $CHF$ 100 Tägliche und monatliche Limitenanpassung Speichern **Abbrecher** Einsatzbereich der Karte Karten deaktivieren/aktivieren Einsatzbereich Kontaktlos bezahlen deaktivieren/aktivieren **Karte aktiv**  Bezug am Bancomaten deaktivieren/aktivieren **Kontaktios bezahlen** Ländereinstellung der Karte **Bezug am Bancomat**  Länder und Regionen deaktivieren/aktivieren Länder und Regionen nur für einen definierten Ländereinstellungen Zeitraum aktivieren/deaktivieren Schweiz & Lichtenstein  $\bullet \mathrel{\check\sim}$ Europa  $\bullet \vee$ **Russland & GUS (Gemeinschaft**  $\bullet \checkmark$ Unabhängiger Staaten) Afrika  $\ddot{\bullet}$ Kanada  $\bullet \vee$ **USA & Mexiko**  $\bullet \vee$ Latainamerika & Karibik  $\bullet \checkmark$ Mittlerer Osten, Asien, Pazifik, a v **Australien**

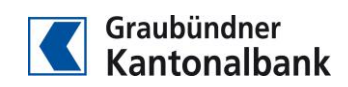